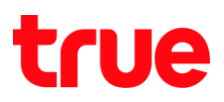

## **การเลือกใช้งาน 2G และ 3G ส าหรับ TRUE BEYOND TAB 3G**

1. เลือก **Settings <การตั้งค่า>** 2. เลือก **More… <เพิ่มเติม...>**

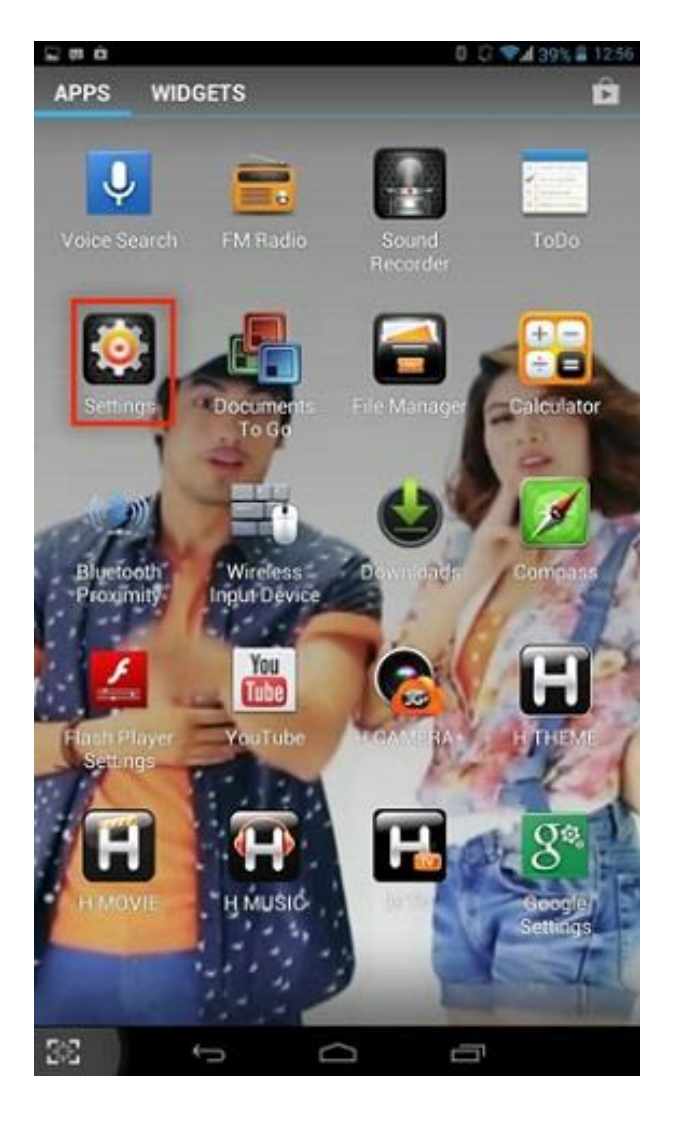

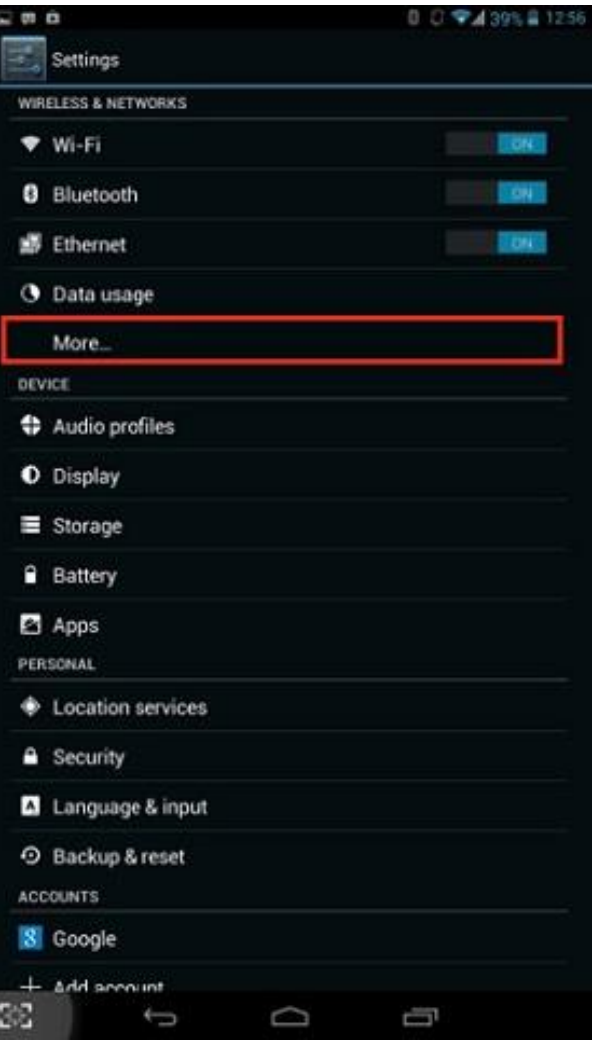

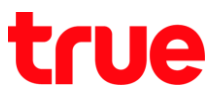

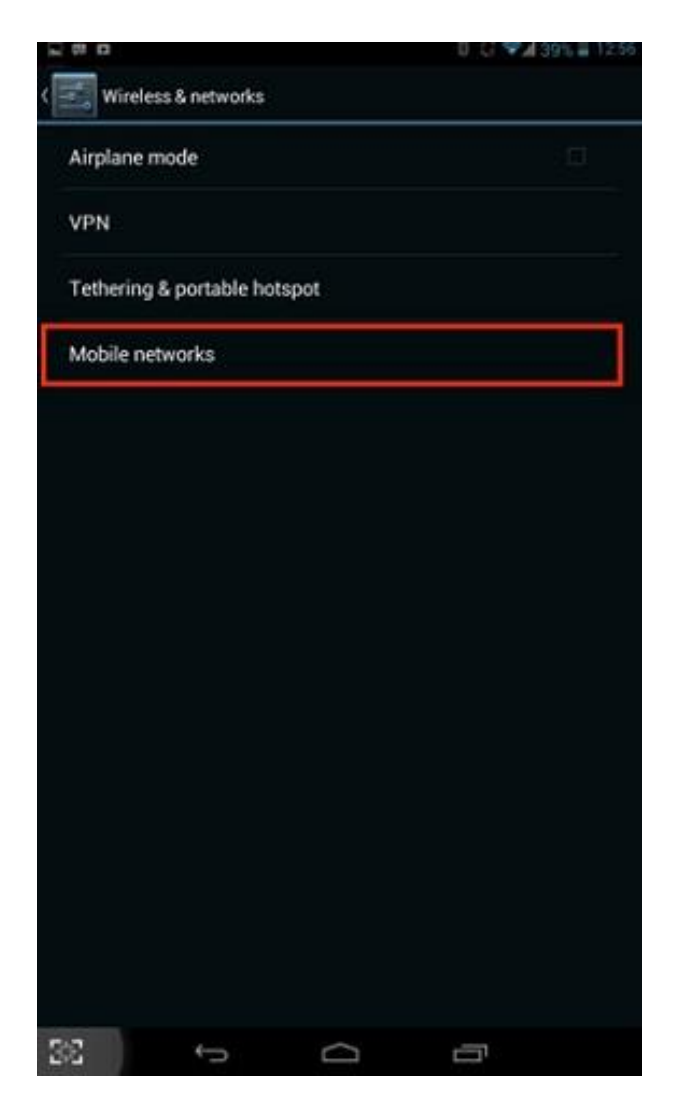

3. เลือก **Mobile networks <เครือข่ายมือถือ>** 4. เลือก **Network mode <ค่าก าหนดของเครือข่าย>**

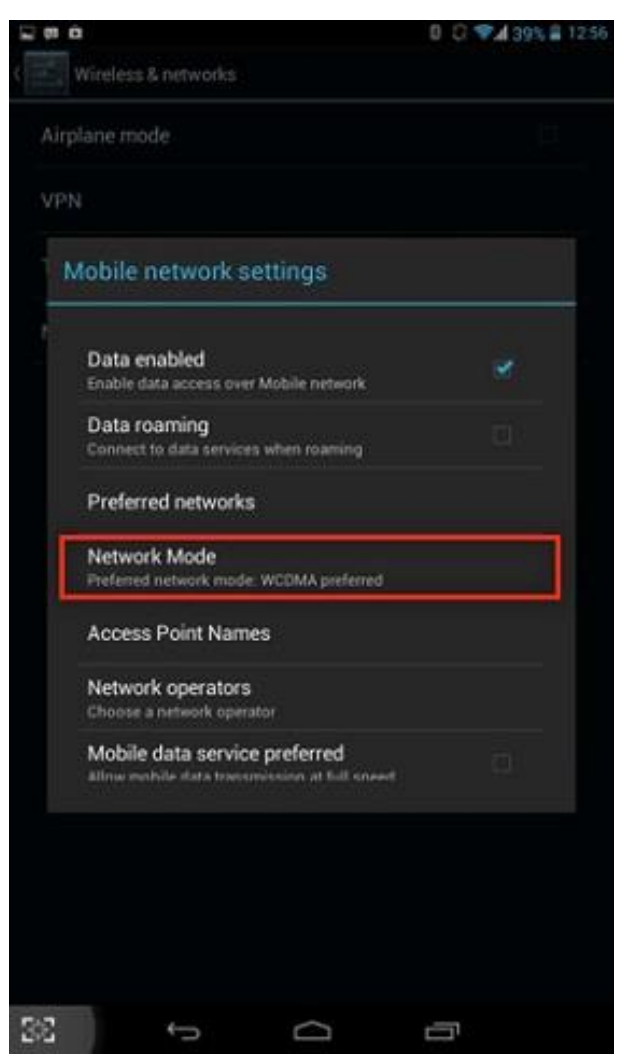

## true

- 5. เลือกโหมดเครือข่ายที่ต้องการ
	- **WCDMA/GSM auto** คือ การใช้งานในโหมดอัตโนมัติ
	- **WCDMA only** คือ การเลือกใช้งานเฉพาะ 3G
	- **GSM only** คือ การเลือกใช้งานเฉพาะ 2G

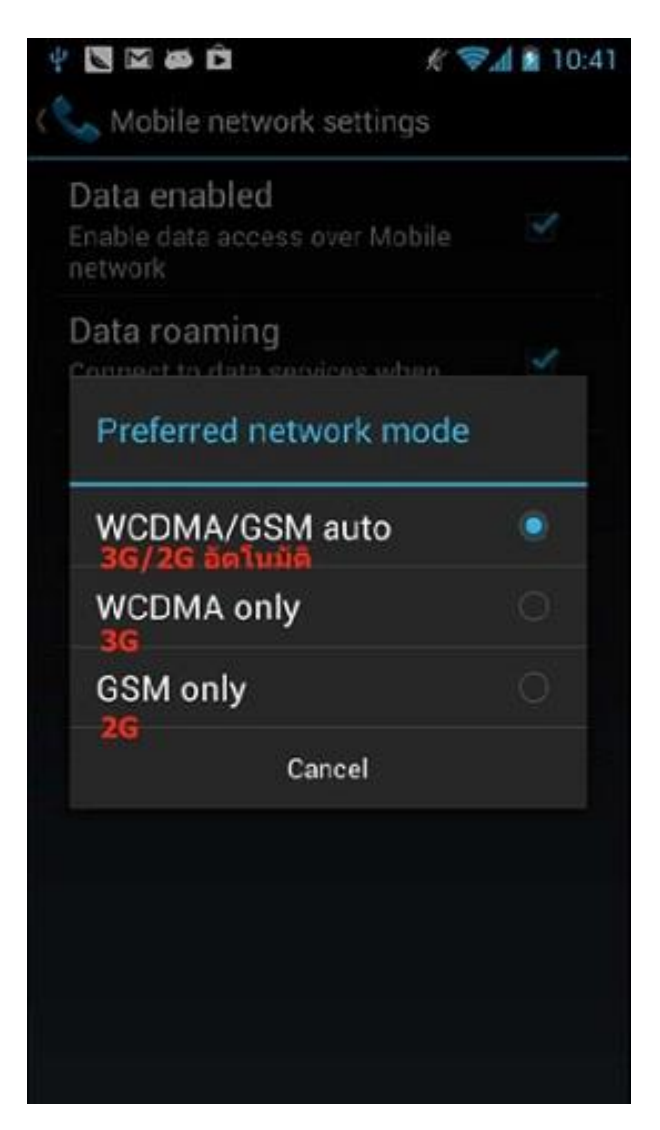